# Ma fabrique à mots

# *Abécécriture*

 *52 images pour créer ses fiches d'écriture de mots 35 fiches ressources pour l'atelier d'écriture et leurs brevets*

# Sommaire

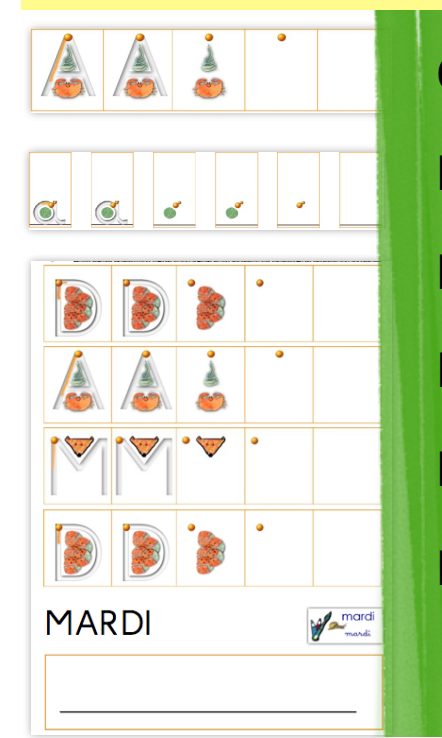

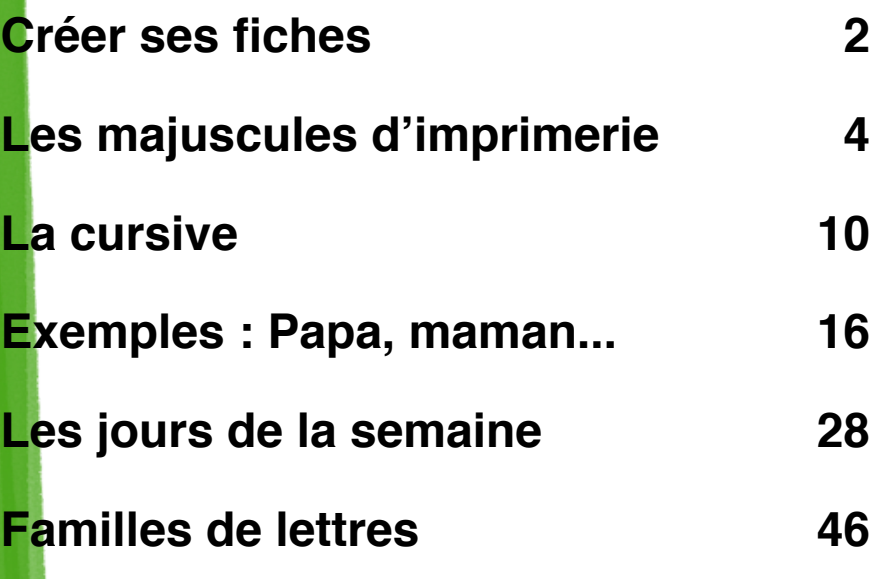

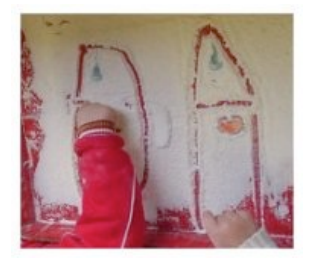

**Ce fichier vient compléter [Abécécriture](http://maternailes.net/ABCriture/ecriture.htm)**, une méthode d'apprentissage de l'écriture des lettres présentée sur [Maternailes.net](http://maternailes.net) et vendue sur [The](http://www.thebookedition.com/christine-lemoine-abececriture-p-81555.html)  [Book Editions.](http://www.thebookedition.com/christine-lemoine-abececriture-p-81555.html) Vous trouverez d'autres brevets d'écriture sur [notre répertoire.](http://maternailes.net/brevet/index.php?category/Decouvrirlecrit/Ecriture)

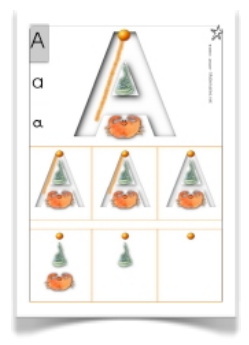

### <span id="page-1-0"></span>**Créer ses fiches**

#### **Progressivité des bandes lettres :**

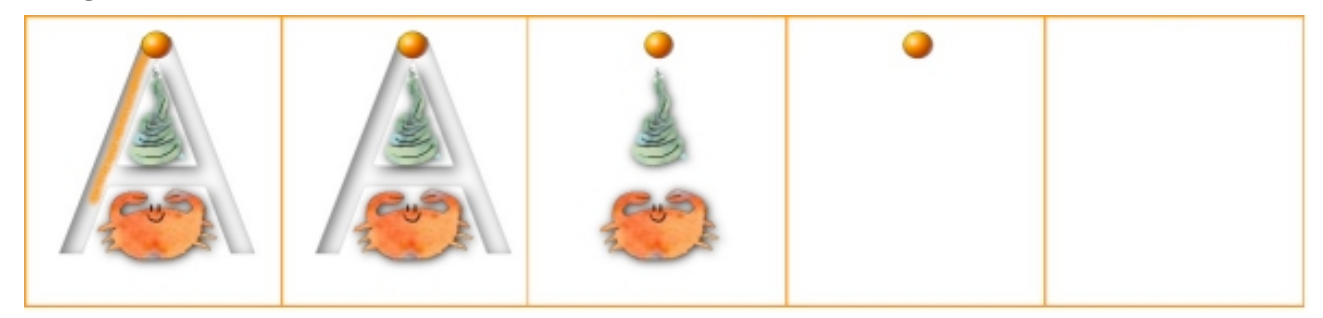

Les bandes lettres sont des images à insérer dans des fiches d'écriture. Elles suivent la **progressivité** des fiches A4 d'[Abécécriture](http://http://maternailes.net/ABCriture/ecriture.htm) :

- Case 1 : On trouve les **points de départ et sens du tracé sur le chemin de la lettre.**
- Case 2 : L'indication du **sens du tracé disparait.**
- Case 3 : L'élève doit écrire **sans le chemin de la lettre.**
- Case 4 : Il n'y a plus de **repères iconiques.**
- Case 5 : L'élève écrit la **totalité de la lettre.**

Lorsqu'un élève a déjà travaillé avec les fiches d'[Abécécriture](http://http://maternailes.net/ABCriture/ecriture.htm), il peut écrire **en autonomie sur ces bandes lettres** qui reprennent ses apprentissages. Avec toutefois une restriction lorsqu'il s'agit d'écrire la totalité du **mot en cursive : l'enseignant doit guider cette étape**. Les enfants de maternelle ont besoin qu'on leur enseigne comment lier les lettres (lever le crayon avant chaque lettre ronde...)

#### **Construire une fiche mot avec les bandes lettres**

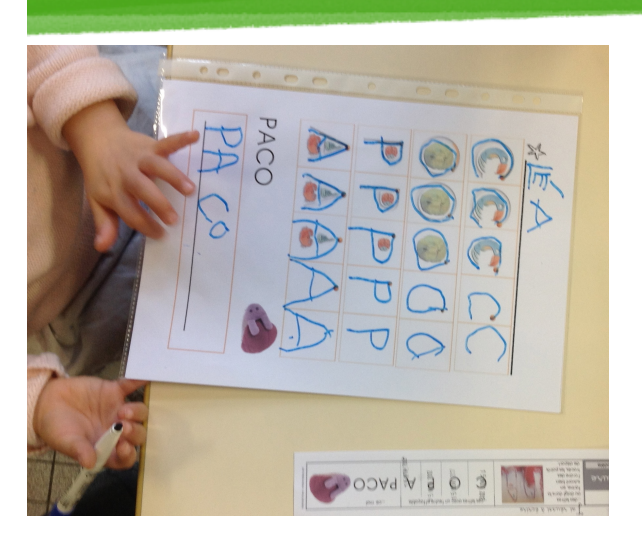

Les bandes lettres sont des images. **En les insérant dans un document, comme n'importe quelle image, vous pouvez réaliser vos propres fiches** d'écriture autour des mots de la classe.

J'ai choisi de placer **en haut de la fiche les lettres les plus faciles** à écrire. Toutes les lettres d'un mot n'y figurent pas forcément. **Attention au modèle d'écriture de mots en cursive : aucune police ne reproduit correctement les liaisons** dans un traitement

de texte, **mieux vaut écrire le mot sur la fiche à la main.**

#### **L'écriture autonome de mots en cursive**

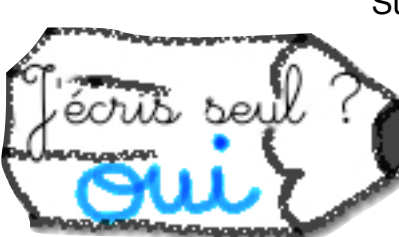

#### **les lettres.**

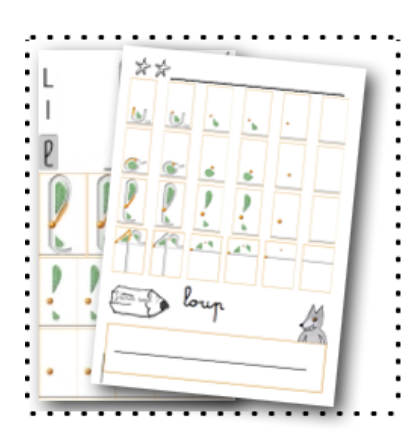

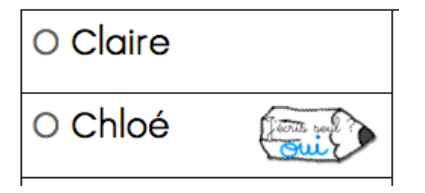

Sur les fiches cursives, **le crayon constitue un repère pour l'enfant.** Il doit s'arrêter à ce niveau sauf s'il est autorisé à **aller plus loin, s'il est capable de lier correctement** 

Dans notre classe, **c'est l'enseignant qui valide cette compétence** et la signale en plaçant le crayon *«J'écris seul ?* 

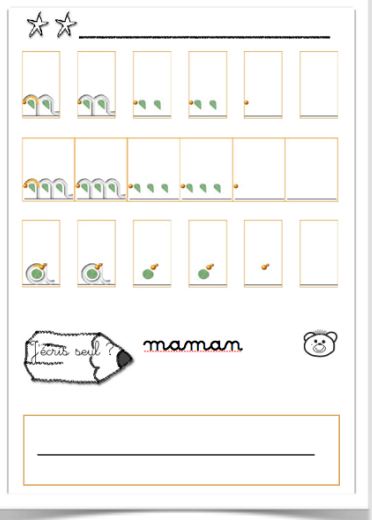

*Oui»* à côté des prénoms sur le plan de travail. Pour les autres, je dégage **une dizaine de minutes en fin d'atelier pour enseigner pas à pas l'écriture du mot et les liaisons**, même s'ils ont fait autre chose entre temps.

Quelque soit le niveau des élèves, **l'atelier d'écriture** peut alors se dérouler **en autonomie**, sans que de mauvais gestes s'installent, **certains s'arrêtant aux bandes lettres.** À noter : **Des fiches par familles de lettres** sont proposées aussi en fin de fichier. Elles regroupent les lettres ayant des caractéristiques graphiques voisines pour un entrainement à

#### l'écriture.

**Pour insérer une image : un peu de technique**

- **Double-cliquer sur l'image** de la bande lettre pour la sélectionner (elle passe alors généralement à une autre couleur.)

- Cliquer sur le bouton droit de la souris et sélectionner «**Copier**» (ou

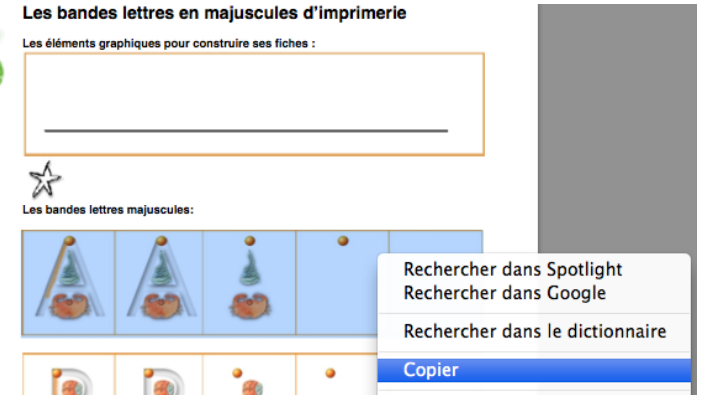

utiliser le raccourci clavier pour «Copier», contrôle C sur PC, commande C sur Mac.) - Se placer **dans le traitement de texte** en cliquant à l'endroit ou l'on souhaite déposer la bande lettre puis appuyer sur bouton droit de la souris pour sélectionner «**Coller**» (ou utiliser le raccourci clavier pour coller, contrôle V sur PC, commande V sur Mac.)

**Si vous ne parvenez pas à effectuer ces manipulations, vous ne pourrez pas utiliser les images des bandes lettres pour créer vos propres fiches.** 

## <span id="page-3-0"></span>**Les majuscules d'imprimerie**

**Les éléments graphiques pour construire ses fiches :**

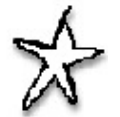

#### **Les bandes lettres majuscules:**

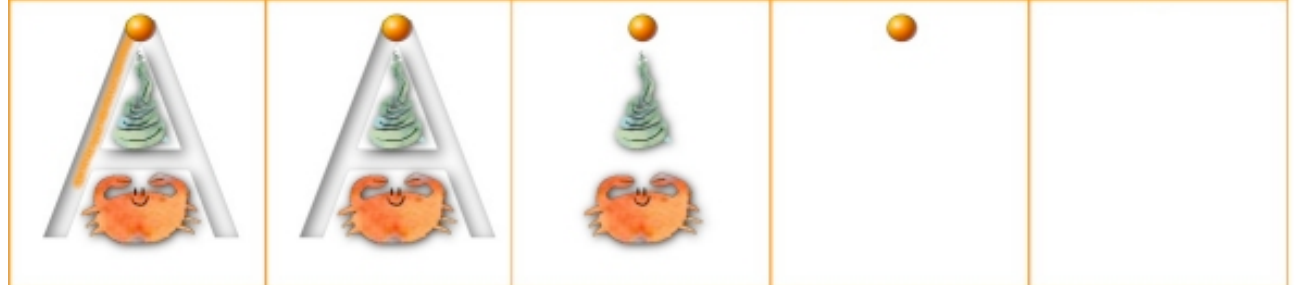

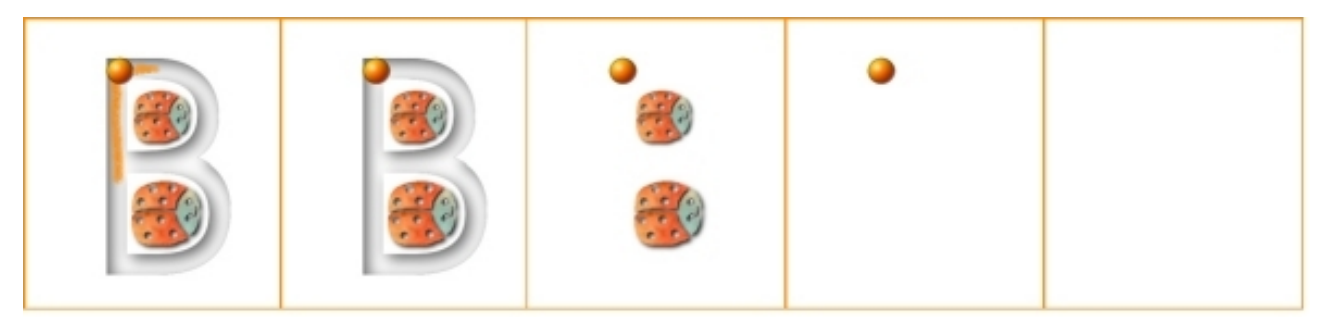

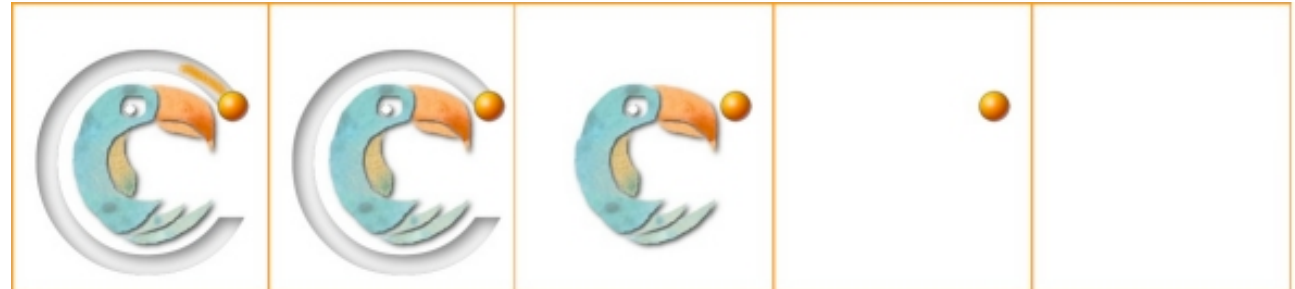

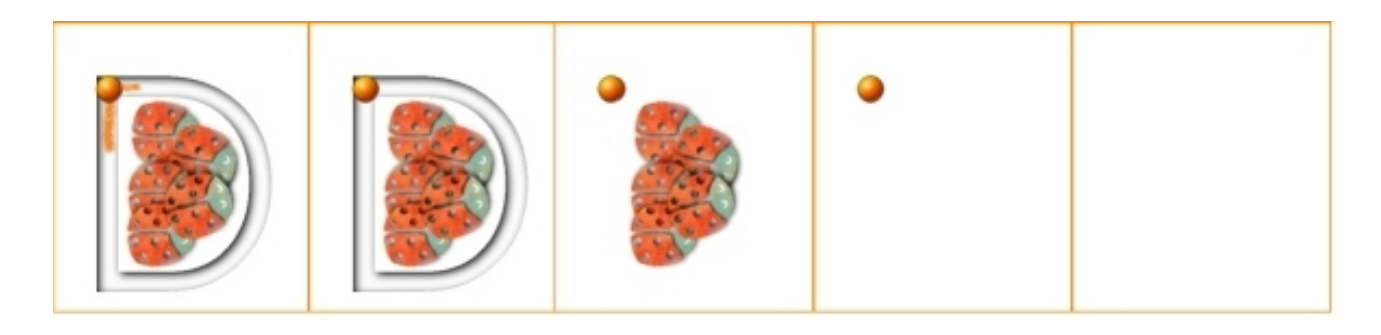